# Инструкция по установке экземпляра UX Rocket серверное решение

# Оглавление

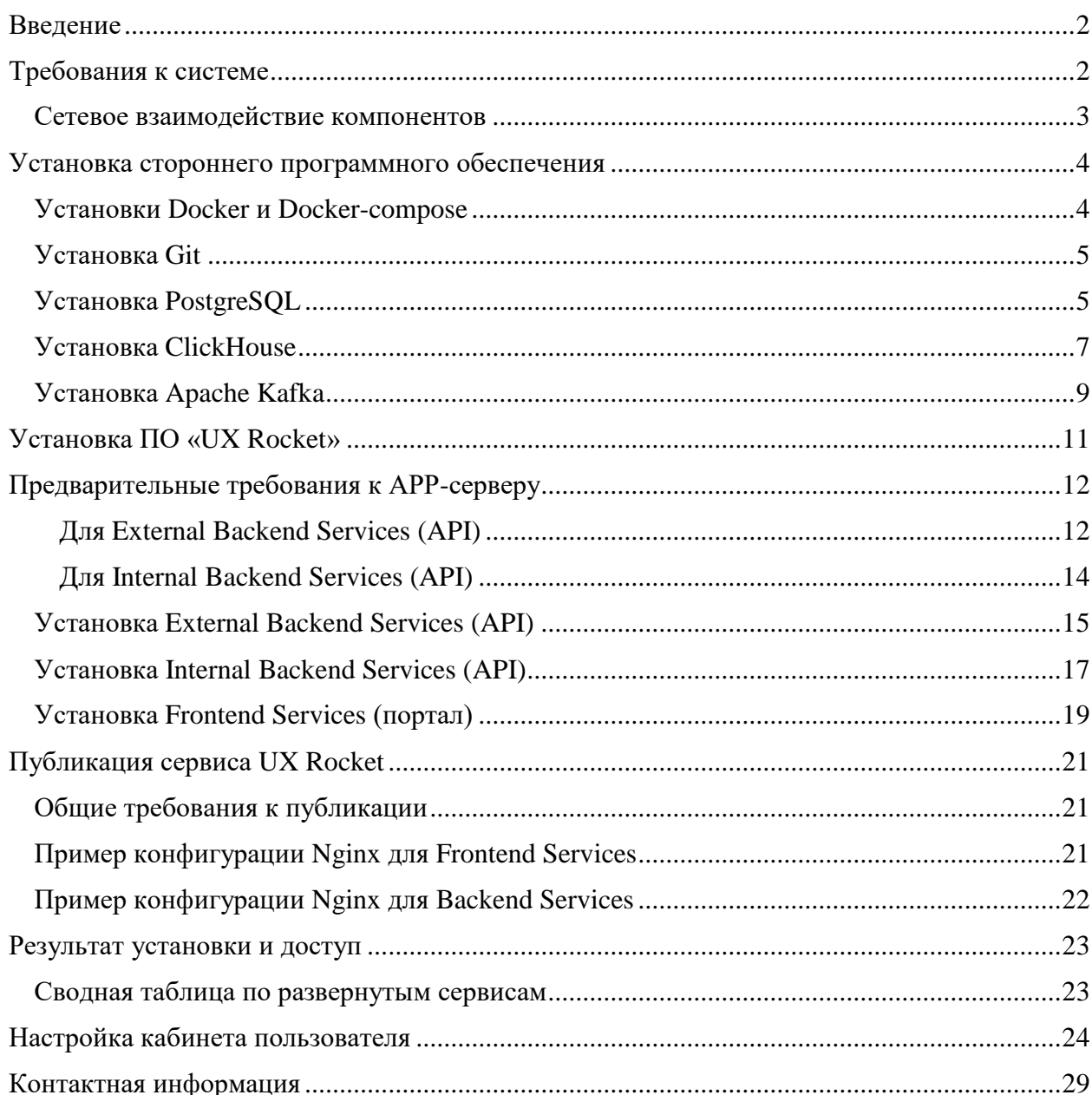

# <span id="page-1-0"></span>Введение

Программный продукт UX Rocket может быть поставлен заказчику в двух форматах: облачное решение и серверное решение. Подробную информацию вы можете получить по email [support@excitekit.ru](mailto:support@excitekit.ru) и телефону [+7\(495\) 725-4376.](https://www.google.com/search?q=7+495+7254376&oq=7+495+7254376&aqs=chrome..69i57.1919j0j4&sourceid=chrome&ie=UTF-8)

Данное руководство рассматривает вариант установки серверного решения UX Rocket. Серверное UX Rocket может быть развернуто как на физических серверах, так и полностью поддерживается работа в виртуальном окружении.

# <span id="page-1-1"></span>Требования к системе

Для установки программного продукта UX Rocket необходимы отдельные виртуальные машины для следующих компонент:

- External Backend Services (API)
- Internal Backend Services (API)
- Frontend Services (портал)
- Apache Kafka (брокер сообщений)
- Clickhouse (база данных)
- PostgreSQL (база данных)

Схема взаимодействия компонент для настройки сетевого доступа показана на рисунке ниже:

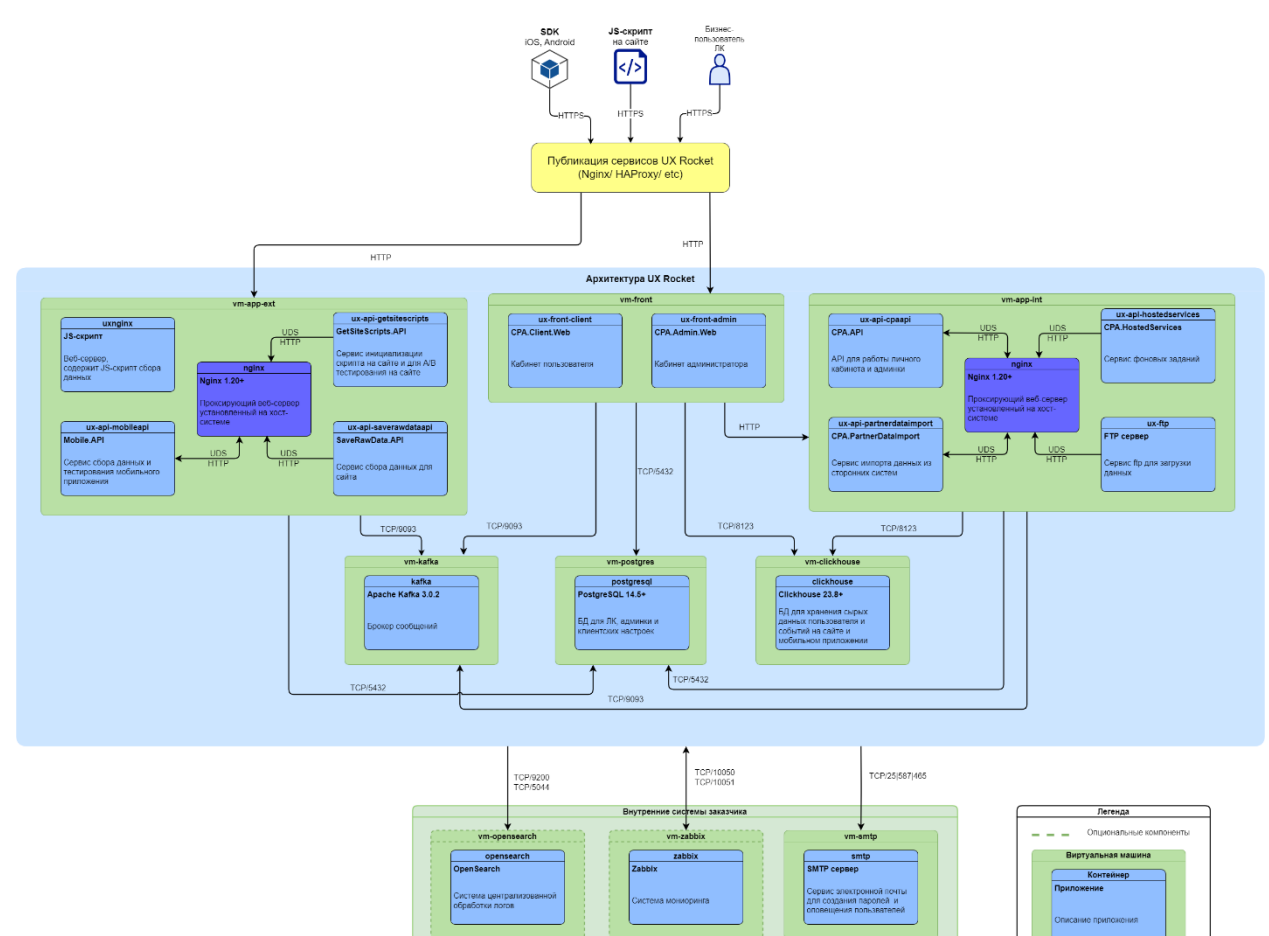

Минимальные системные требования к виртуальным машинам указаны в таблице ниже:

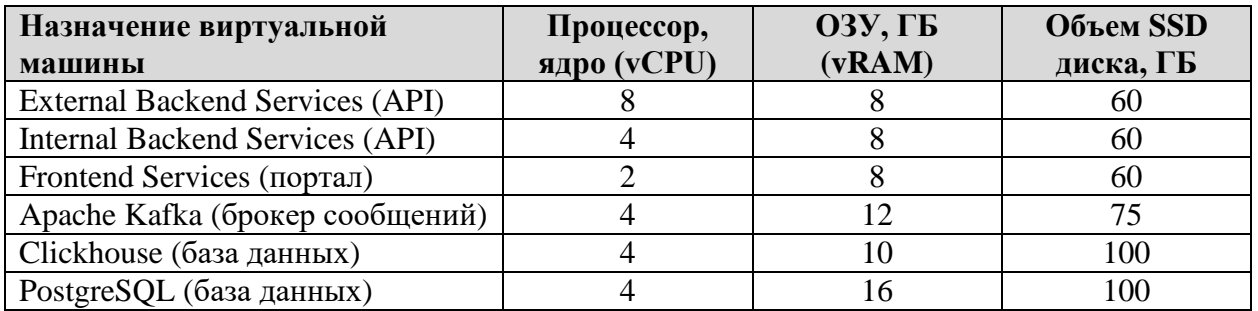

На виртуальных машинах необходимо установить одну из перечисленных ниже операционных систем: Astra Linux актуальной версии, Ubuntu 20.04 LTS и выше, Debian 11 и выше.

Оборудование пользователя должно соответствовать рекомендуемым требованиям для функционирования браузера, через который пользователь использует программное обеспечение. Для использования программного обеспечения производитель рекомендует пользователю использовать следующие браузеры:

- o Google Chrome 87.0 и выше;
- o Mozilla Firefox 84.0 и выше;
- o Safari 14.0 и выше;
- o Opera 72.0 и выше.

#### <span id="page-2-0"></span>Сетевое взаимодействие компонентов

Для быстрого развертывания тестового стенда UX Rocket во всех конфигурационных файлах используется псевдо-домен верхнего уровня local.

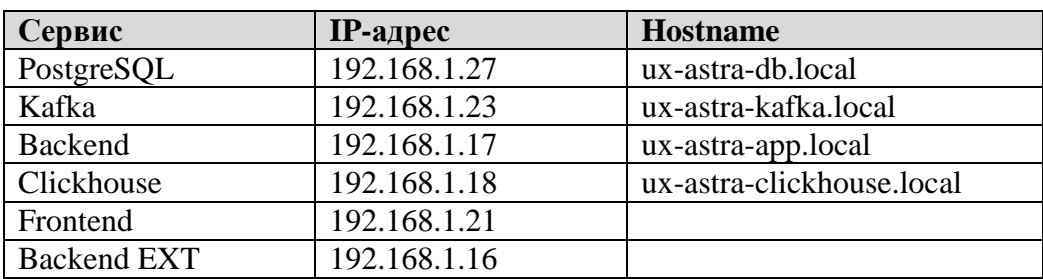

Для примера будут использованы следующие значения:

Файл .env внутри каждого сервиса файлах отвечает за сопоставления имен хостов и IPадресов для контейнера.

Пример env-файлв:

 $#$  env # Настройки IP-адресов IPappext=192.168.1.16 IPappint=192.168.1.17 IPclickhouse=192.168.1.18 IPfront=192.168.1.21 IPkafka=192.168.1.23 IPpostgresql=192.168.1.27

где hostname ux-astra-db.local сопоставляется с IP-адресом 192.168.1.27 для PostgreSOL.

Обязательно укажите свои значения IP-адресов в .env файлах для каждого из сервисов.

При необходимости Вы можете добавить и внести изменения в настройки host всем виртуальным машинам, на которых будут установлены сервисы, и на рабочем месте, с которого будет происходить тестирование системы.

Файл hosts в Linux

nano/etc/hosts

Файл hosts в Windows

c:\windows\system32\drivers\etc\hosts

Подробнее как найти и отредактировать файл hosts Вы можете посмотреть описание по ссылке https://1cloud.ru/help/dns/file-hosts

### <span id="page-3-0"></span>Установка стороннего программного обеспечения

Компоненты стороннего программного обеспечения рекомендуется развернуть с помощью Docker (Docker-compose). Docker - это программная платформа для быстрой разработки, тестирования и развертывания приложений. Docker значительно упрощает процесс настройки и управления приложением. Для установки стороннего ПО с помощью Docker на виртуальные машины нужно установить:

- 1. Docker Engine Community + Docker Composec для запуска контейнеров.
- $2.$  git
- 3. SSH для подключения к серверу.

Перед началом установки Вам нужно получить логин и пароль от gitрепозитория в службе технической поддержки ООО «ЭКСАЙТ КИТ» (раздел «Контактная информация).

#### <span id="page-3-1"></span>Установки Docker и Docker-compose

Для Astra Linux

Обратитесь к руководству «Установка и администрирование Docker в Astra Linux» по ссылке https://wiki.astralinux.ru/pages/viewpage.action?pageId=158601444

Для Debian и Ubuntu

Обратитесь к руководству по установке Docker для вашей операционной системы по ссылке https://docs.docker.com/engine/install/

Проверить что docker установлен в системе можно следующими командами

docker--version

docker-compose --version

### <span id="page-4-0"></span>Установка Git

Проверить что git установлен в системе можно следующими командами

git-version

Если git не установлен в вашей ОС, то установите его

apt install git -y

### <span id="page-4-1"></span>Установка PostgreSOL

#### Перед началом работ убедитесь, что виртуальная машина соответствует общим требованиям.

- 1. Подключитесь к серверу, на котором будет развернута PostgreSQL по SSH.
- 2. Перейдите в режим суперпользователя (переключиться в root)

sudo su -

3. Далее создайте каталог, в котором будут развернуты PostgreSQL сервисы, с помощью docker.

mkdir -p/docker-app

4. Перейдите в созданный каталог

cd/docker-app

5. Далее скачайте на сервер tgz-архив, который содержит все необходимые для работы предварительно настроенной базы данных PostgreSOL файлы (конфиги, docker-compose, db-файлы), из git-репозитория.

git clone https://gitflic.uxrocket.ru/project/adminuser/ux-onpremise-postgresql.git Пример результата выполнения команды git clone

Cloning into 'ux-onpremise-postgresql'...

Username for 'https://gitflic.uxrocket.ru': \*\*\*@\*\*\*\*.ru

Password for 'https://\*\*\*@\*\*\*\*.ru@gitflic.uxrocket.ru':

remote: Counting objects: 4, done

remote: Finding sources:  $100\%$  (4/4)

remote: Getting sizes:  $100\%$  (3/3)

remote: Total 4 (delta 0), reused 4 (delta 0)

Unpacking objects: 100% (4/4), 1.71 GiB | 12.72 MiB/s, done.

6. Распакуйте tgz-архив скачанный с помощью команды git clone

cd /docker-app/ root@ux-nt-postgresql:/docker-app/ux-onpremise-postgresql# more md5sum.log 1dd4cb2f5978b6ce2a9a582dfba94326 ux-postgres.tgz root@ux-nt-postgresql:/docker-app/ux-onpremise-postgresql# md5sum uxpostgres.tgz 1dd4cb2f5978b6ce2a9a582dfba94326 ux-postgres.tgz tar-xzvpf ux-postgres.tgz root@ux-nt-postgresql:/docker-app/ux-onpremise-postgresql# ls md5sum.log ux-postgres ux-postgres.tgz

root@ux-nt-postgresql:/docker-app/ux-onpremise-postgresql# mv ux-postgres ../

7. Пример структуры каталога /docker-app/ux-postgres после выполнения команды git clone и распаковки tgz-архив

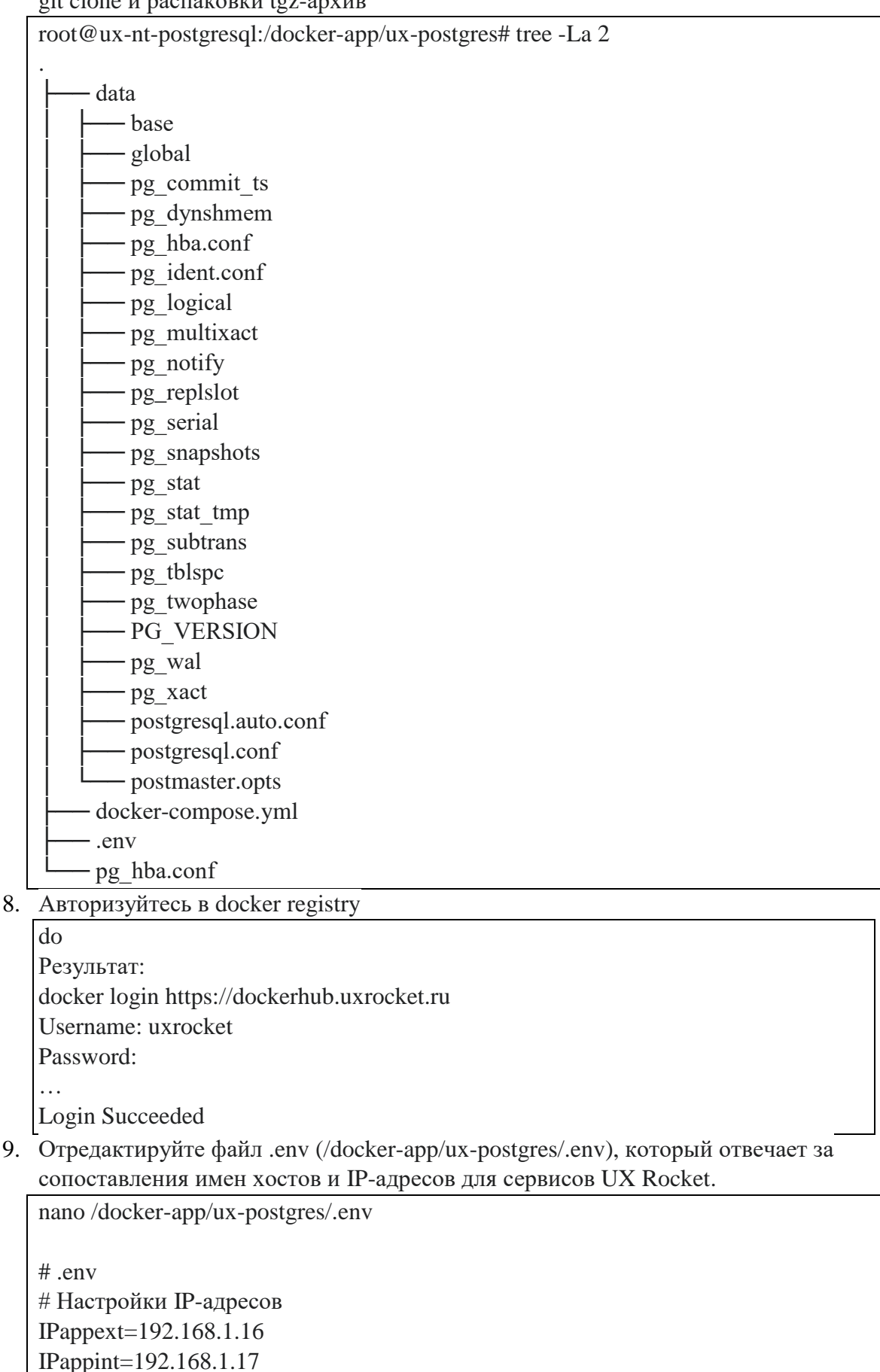

 $Pclick$ house=192.168.1.18 IPfront=192.168.1.21 IPkafka=192.168.1.23 IPpostgresql= $192.168.1.27$ 

10. Запустите контейнер с PostgreSQL

cd/docker-app/ux-postgres docker-compose up -d

Результат:

Creating network "ux-postgres\_default" with the default driver Creating ux-postgres\_postgres\_1 ... done

root@ux-astra-db:/docker-app/ux-postgres#

- 11. Проверьте что контейнер с PostgreSOL запустился
	- sleep 10 && docker ps

Посмотреть реквизиты подключения к PostgreSQL вы можете в docker-compose.yml -/docker-app/ux-postgres/docker-compose.yml

#### <span id="page-6-0"></span>**Установка ClickHouse**

#### Перед началом работ убедитесь, что виртуальная машина соответствует общим требованиям.

- 1. Подключитесь к серверу, на котором будет развернута Clickhouse по SSH.
- 2. Перейдите в режим суперпользователя (переключиться в root) sudo su -
- 3. Далее создайте каталог, в котором будут развернуты Clickhouse сервисы, с помошью docker.

mkdir -p/docker-app

4. Перейдите в созданный каталог

cd/docker-app

5. Далее скачайте на сервер файлы (конфиги, docker-compose, db-файлы). необходимые для работы предварительно настроенной базы данных Clickhouse, из git-репозитория.

git clone https://gitflic.uxrocket.ru/project/adminuser/ux-onpremise-clickhouse.git

Результат выполнения команды git clone

Cloning into 'ux-onpremise-clickhouse'...

Username for 'https://gitflic.uxrocket.ru': \*\*\*@\*\*\*\*.ru

Password for 'https://\*\*\*@\*\*\*\*.ru@gitflic.uxrocket.ru':

remote: Counting objects: 4, done

remote: Finding sources: 100% (4/4)

remote: Getting sizes:  $100\%$  (3/3)

remote: Total 4 (delta 0), reused 4 (delta 0)

Unpacking objects: 100% (4/4), 10.53 MiB | 14.70 MiB/s, done.

6. Распакуйте tgz-архив скачанный с помощью команды git clone

cd ux-onpremise-clickhouse tar-xzypf ux-clickhouse.tgz

- 7. Пример структуры каталога ux-clickhouse после выполнения команды git clone root@ux-nt-clickhouse:/docker-app/ux-onpremise-clickhouse/ux-clickhouse# tree -La 2 . ├── conf - config.d listen.xml  $-$  config.xml  $-$  users.xml data │ ├── access │ ├── data - dictionaries lib │ ├── flags - format\_schemas │ ├── metadata - metadata dropped - named collections - preprocessed configs  $-$  status - store │ ├── tmp — user\_defined - user\_files - user\_scripts  $-$  uuid docker-compose.yml ├── .env  $-$  logs - clickhouse-server.err.log - clickhouse-server.log ├── errors.log  $-$  trace.log  $\left| \right|$   $\left| \right|$  user files - user\_scripts  $-$  uuid - docker-compose.yml  $-$  logs ├── clickhouse-server.err.log - clickhouse-server.log ├── errors.log  $-$  trace.log 8. Переместите распакованный каталог ux-clickhouse в /docker-app/
	- cd /docker-app/ux-onpremise-clickhouse/ mv ux-clickhouse ../
- 9. Авторизуйтесь в docker registry docker login https://dockerhub.uxrocket.ru Результат: docker login https://dockerhub.uxrocket.ru Username: uxrocket

Password:

 $\mathbb{R}^2$ Login Succeeded

10. Отредактируйте файл .env (/docker-app/ux-postgres/.env), который отвечает за сопоставления имен хостов и IP-адресов для сервисов UX Rocket.

nano/docker-app/ux-clickhouse/.env

 $#$  env # Настройки IP-адресов IPappext=192.168.1.16 IPappint=192.168.1.17 IPclickhouse=192.168.1.18 IPfront=192.168.1.21 IPkafka=192.168.1.23 IPpostgresql= $192.168.1.27$ 

11. Запустите контейнер с Clickhouse

cd/docker-app/ux-clickhouse docker-compose up -d

Результат:

root@ux-nt-clickhouse:/docker-app/ux-clickhouse# docker-compose up -d

 $[+]$  Building 0.0s  $(0/0)$ 

 $[+]$  Running 2/2

√ Network ux-clickhouse default

 $0.1s$ 

Created

- √ Container ux-clickhouse-clickhouse-server-1 Started
- 12. Проверьте что контейнер с PostgreSQL запустился

sleep 10 && docker ps

# <span id="page-8-0"></span>Установка Apache Kafka

#### Перед началом работ убедитесь, что виртуальная машина соответствует общим требования.

- 1. Подключитесь к серверу, на котором будет развернута Kafka по SSH.
- 2. Перейлите в режим суперпользователя (переключиться в root) sudo su -
- 3. Далее создайте каталог, в котором будут развернуты Kafka сервисы, с помощью docker.

mkdir -p/docker-app

4. Перейдите в созданный каталог

cd /docker-app

5. Далее скачайте на сервер файлы (конфиги, docker-compose), необходимые для работы предварительно настроенного брокера очередей Kafka, из gitрепозитория.

git clone https://gitflic.uxrocket.ru/project/adminuser/ux-onpremise-kafka.git Пример выполнения команды git clone

root@ux-nt-kafka:/docker-app# git clone https://\*\*\*@\*\*\*\*.ru/project/adminuser/uxonpremise-kafka.git Cloning into 'ux-onpremise-kafka'... Username for 'https://gitflic.uxrocket.ru': \*\*\*@\*\*\*\*.ru Password for 'https://\*\*\*@\*\*\*\*.ru@gitflic.uxrocket.ru': remote: Counting objects: 4, done remote: Finding sources: 100% (4/4) remote: Getting sizes: 100% (3/3) remote: Total 4 (delta 0), reused 4 (delta 0) Unpacking objects: 100% (4/4), 13.91 MiB | 11.77 MiB/s, done. root@ux-nt-kafka:/docker-app# 6. Распакуйте tgz-архив скачанный с помощью команды git clone root@ux-nt-kafka:/docker-app# cd ux-onpremise-kafka/ root@ux-nt-kafka:/docker-app/ux-onpremise-kafka# tar -xzvpf ux-kafka.tgz ./uxkafka/ 7. Переместите распакованный каталог ux-kafka в /docker-app/ root@ux-nt-kafka:/docker-app/ux-onpremise-kafka# mv ux-kafka ../ 8. Пример структуры /docker-app/ux-kafka после выполнения команды git clone /docker-app/ux-kafka - config - connect-console-sink.properties connect-console-source.properties connect-distributed.properties connect-file-sink.properties connect-file-source.properties connect-log4j.properties connect-mirror-maker.properties connect-standalone.properties - consumer.properties │ ├── kraft - log4*j*.properties **Producer.properties** - server.properties - tools-log4*j*.properties trogdor.conf - zookeeper.properties data hsperfdata\_root - kafka-logs - zookeeper docker-compose.yml └── **.env** 9. Отредактируйте файл .env (/docker-app/ux-kafka/.env), который отвечает за сопоставления имен хостов и IP-адресов для сервисов UX Rocket. nano /docker-app/ux-kafka/.env

# .env # Настройки IP-адресов

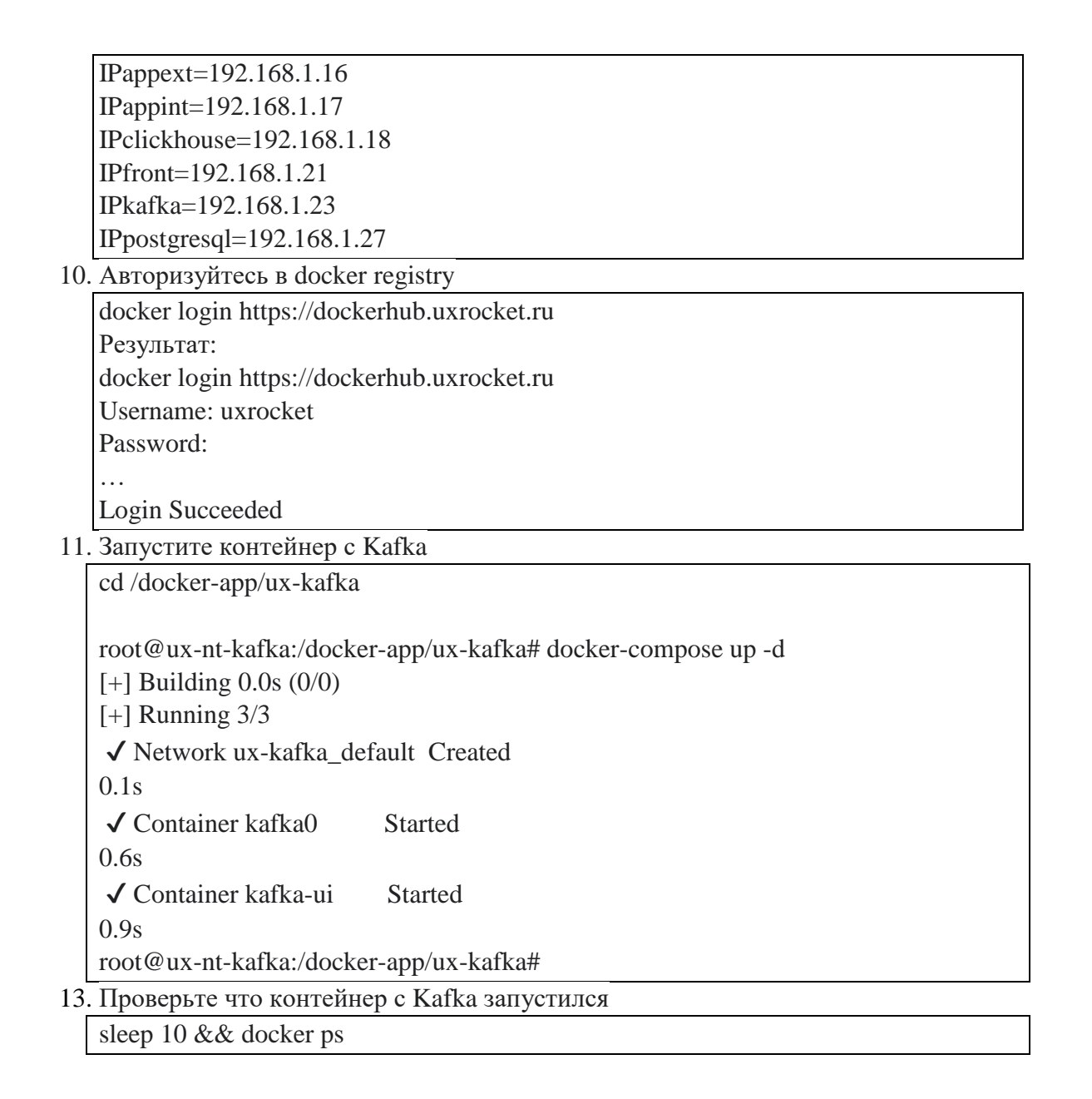

# <span id="page-10-0"></span>Установка ПО «UX Rocket»

Программное обеспечение UX Rocket надо развернуть с помощью Docker (Dockercompose). Установочные скрипты и docker-compose файлы хранятся в git репозитории.

Перед началом установки Вам нужно получить логин и пароль от git-репозитория в службе технической поддержки ООО «ЭКСАЙТ КИТ» (раздел «Контактная информация).

# <span id="page-11-0"></span>Предварительные требования к АРР-серверу

Новые версии UX Rocket используют в базовом варианте сокет домена Unix (Unix domain socket, UDS), вместо TCP, так как этот вариант более эффективен.

Чтобы настроить обратный прокси-сервера (Nginx) на APP-сервере UXrocket (Docker-хост) для переадресации запросов на веб-сервер Kestrel внутрь контейнеров по UDS, нужно

1) Установить Nginx

официальному Обратитесь  $\mathbf K$ руководству  $\Pi{\bf 0}$ установке **Nginx**  $\Pi$ O ссылке https://www.nginx.com/resources/wiki/start/topics/tutorials/install/

<span id="page-11-1"></span>Для External Backend Services (API)

После установки Nginx, отредактировать файл /etc/nginx/conf.d/default.conf

```
more/etc/nginx/conf.d/ext.conf
#13:23 20.09.2023
# saverawdataapi
server {
    listen 6000;
    server name api.uxrocket-example.ru;
location / \}proxy_pass http://unix://docker-app/ux-backend/saverawdataapi/kestrel/api.sock;
    proxy_http_version 1.1;
    proxy_buffering off;
    proxy set header X-Real-IP $remote addr;
    proxy_set_header X-Forwarded-For $proxy_add_x_forwarded_for;
    proxy_set_header content-type "application/json";
#Timeout
    proxy_connect_timeout 50s;
    proxy_send_timeout 50s;
    proxy_read_timeout 50s;
    send_timeout 50s;
   \mathcal{E}∤
# getsitescriptsapi
server {
    listen 6001;
    server_name api.uxrocket-example.ru;
location / \}#include /etc/nginx/acl/uxrocket-dev-cors.conf;
    proxy_headers_hash_max_size 512;
    proxy_headers_hash_bucket_size 64;
    proxy pass http://unix://docker-app/ux-backend/getsitescriptsapi/kestrel/api.sock;
    proxy_http_version 1.1;
    proxy_set_header Upgrade $http_upgrade;
    proxy_set_header Connection 'upgrade';
```

```
 proxy_set_header Host $host;
     proxy_cache_bypass $http_upgrade;
# Timeout
     proxy_connect_timeout 50s;
     proxy_send_timeout 50s;
     proxy_read_timeout 50s;
    send_timeout 50s;
    }
}
server {
     listen 6002;
     server_name api.uxrocket-example.ru;
location / {
# include /etc/nginx/acl/uxrocket-dev-cors.conf;
     proxy_headers_hash_max_size 512;
     proxy_headers_hash_bucket_size 64;
     proxy_pass http://unix://docker-app/ux-backend/mobileapi/kestrel/api.sock;
     proxy_http_version 1.1;
     proxy_set_header Upgrade $http_upgrade;
     proxy_set_header Connection 'upgrade';
     proxy_set_header Host $host;
     proxy_cache_bypass $http_upgrade;
# Timeout
     proxy_connect_timeout 50s;
     proxy_send_timeout 50s;
     proxy_read_timeout 50s;
    send_timeout 50s;
    }
}
```

```
nano /etc/nginx/nginx.conf
```
### <span id="page-13-0"></span>Для Internal Backend Services (API)

#### После установки Nginx, отредактировать файл **/etc/nginx/conf.d/default.conf**

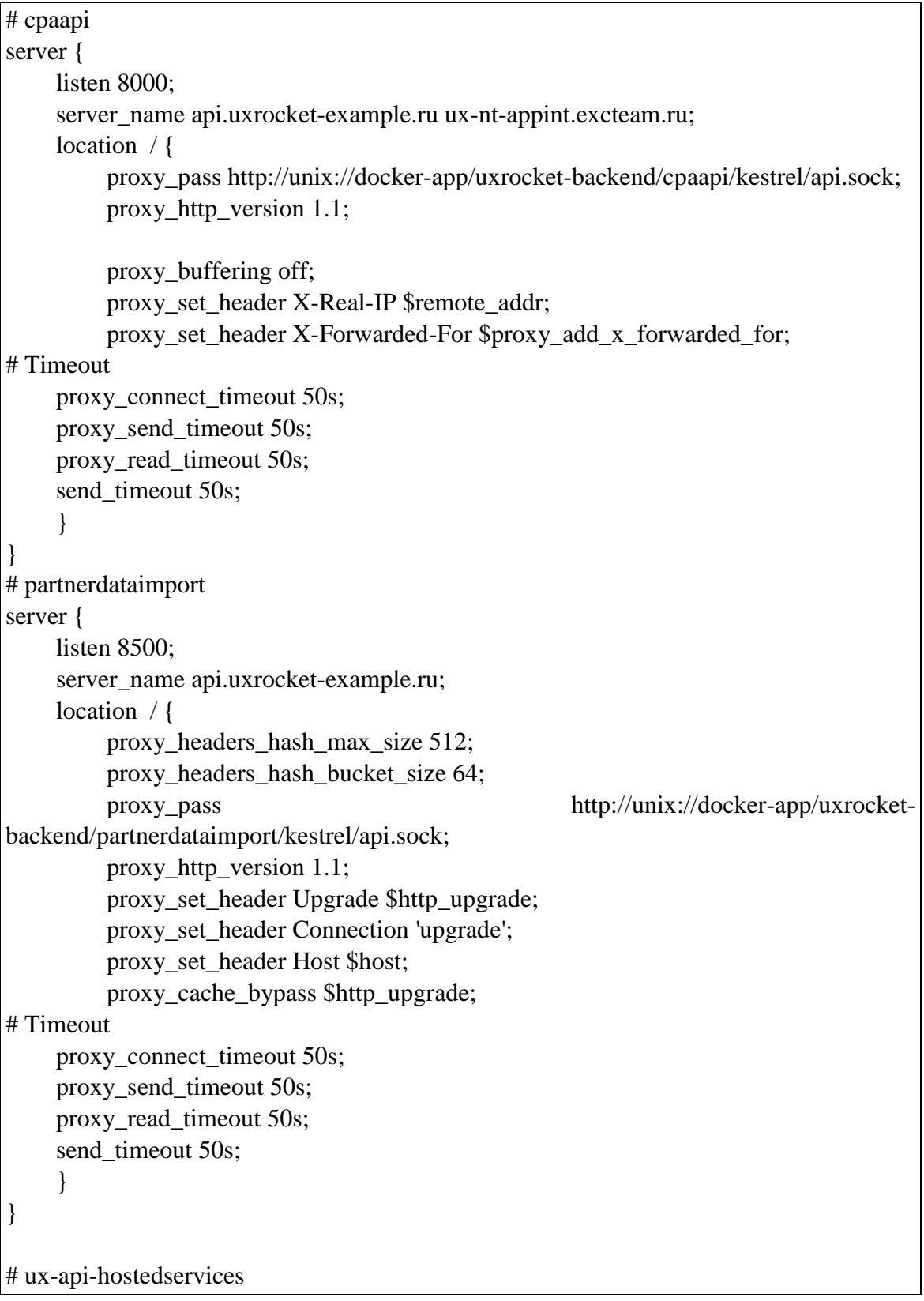

```
server {
    listen 9500;
    server name api.uxrocket-example.ru;
    location / \}proxy_headers_hash_max_size 512;
         proxy headers hash bucket size 64:
                                      http://unix://docker-app/uxrocket-backend/ux-api-
         proxy pass
hostedservices/kestrel/api.sock;
         proxy http version 1.1;
         proxy_set_header Upgrade $http_upgrade;
         proxy set header Connection 'upgrade';
         proxy_set_header Host $host;
         proxy_cache_bypass $http_upgrade;
#Timeout
    proxy connect timeout 50s;
    proxy_send_timeout 50s;
    proxy_read_timeout 50s;
    send timeout 50s;
    \mathcal{E}
```
nano/etc/nginx/nginx.conf

user root

#### <span id="page-14-0"></span>Установка External Backend Services (API)

#### Перед началом работ убелитесь, что виртуальная машина соответствует общим требования.

- 1. Подключитесь к серверу, на котором будет развернут Backend Services, по SSH.
- 2. Перейдите в режим суперпользователя (переключиться в root)

sudo su -

3. Далее создайте каталог, в котором будут развернуты Backend сервисы, с помощью docker.

mkdir -p/docker-app

4. Перейдите в созданный каталог

cd /docker-app

5. Далее скачайте на сервер файлы (конфиги, docker-compose), необходимые для работы Backend Services UXRocket, из git-репозитория.

git clone https://gitflic.uxrocket.ru/project/adminuser/ux-onpremise-appext.git

Пример выполнения команды git clone

root@ux-nt-appext:/docker-app# git clone

https://gitflic.uxrocket.ru/project/adminuser/ux-onpremise-appext.git

Cloning into 'ux-onpremise-appext'...

Username for 'https://gitflic.uxrocket.ru': \*\*\* @\*\*\*\*.ru

Password for 'https://\*\*\*@\*\*\*\*.ru@gitflic.uxrocket.ru':

remote: Counting objects: 4, done

remote: Finding sources: 100% (4/4)

remote: Getting sizes: 100% (3/3) remote: Total 4 (delta 0), reused 4 (delta 0) Unpacking objects: 100% (4/4), 2.50 KiB | 2.50 MiB/s, done. root@ux-nt-appext:/docker-app#

6. Распакуйте tgz-архив скачанный с помощью команды git clone

root@ux-nt-appext:/docker-app# cd ux-onpremise-appext/

root@ux-nt-appext:/docker-app/ux-onpremise-appext# tar -xzvpf ux-backend.tgz

7. Переместите распакованный каталог ux-backend в /docker-app/

root@ux-nt-kafka:/docker-app/ux-onpremise-appext # mv ux-backend ../

8. Пример структуры /docker-app/uxrocket-backend

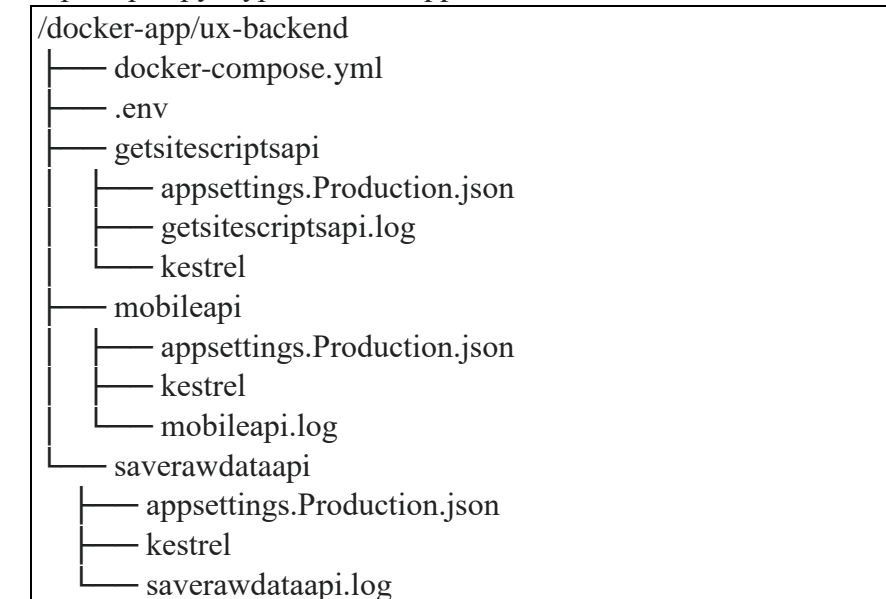

9. Отредактируйте файл .env (/docker-app/ux-backend/.env), который отвечает за сопоставления имен хостов и IP-адресов для сервисов UX Rocket.

nano /docker-app/ux-backend/.env

### # .env

# Настройки IP-адресов IPappext=192.168.1.16 IPappint=192.168.1.17 IPclickhouse=192.168.1.18 IPfront=192.168.1.21 IPkafka=192.168.1.23 IPpostgresql=192.168.1.27

10. Авторизуйтесь в docker registry

```
docker login https://dockerhub.uxrocket.ru
   Результат:
   docker login https://dockerhub.uxrocket.ru
   Username: uxrocket
   Password:
   …
   Login Succeeded
11. Запустите контейнеры Backend Services UXRocket
```
cd /docker-app/uxrocket-backend

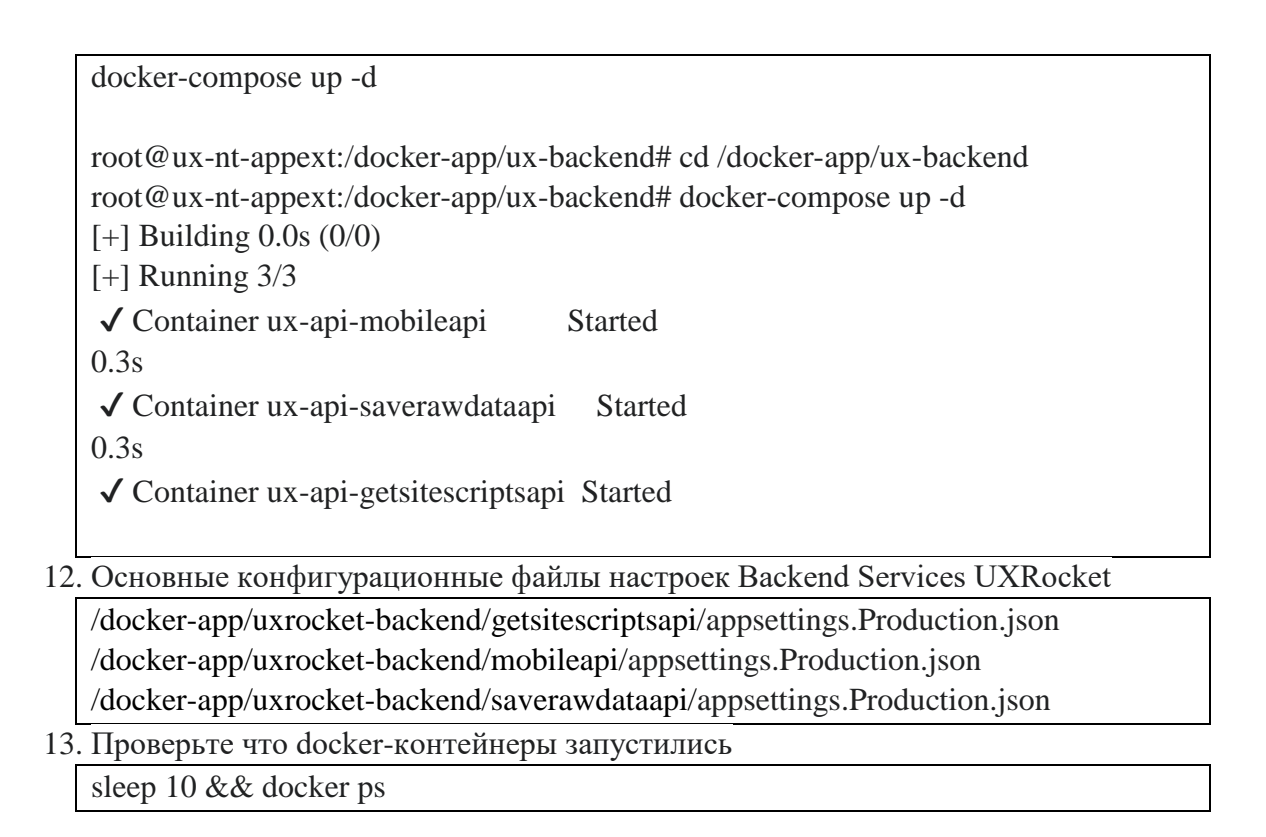

### <span id="page-16-0"></span>Установка Internal Backend Services (API)

#### **Перед началом работ убедитесь, что виртуальная машина соответствует общим требования.**

- 1. Подключитесь к серверу, на котором будет развернут Backend Services, по SSH.
- 2. Перейдите в режим суперпользователя (переключиться в root) sudo su -
- 3. Далее создайте каталог, в котором будут развернуты Backend сервисы, c помощью docker.

mkdir -p /docker-app

- 4. Перейдите в созданный каталог cd /docker-app
- 5. Далее скачайте на сервер файлы (конфиги, docker-compose), необходимые для работы Backend Services UXRocket, из git-репозитория.

git clone https://gitflic.uxrocket.ru/project/adminuser/ux-onpremise-appint.git

Пример выполнения команды git clone

root@ux-nt-appint:/docker-app# git clone

https://gitflic.uxrocket.ru/project/adminuser/ux-onpremise-appint.git

Cloning into 'ux-onpremise-appint'...

Username for 'https://gitflic.uxrocket.ru': \*\*\*@\*\*\*\*.ru

Password for 'https://\*\*\*@\*\*\*\*.ru@gitflic.uxrocket.ru':

remote: Counting objects: 4, done

remote: Finding sources: 100% (4/4)

remote: Getting sizes: 100% (3/3)

remote: Total 4 (delta 0), reused 4 (delta 0)

Unpacking objects: 100% (4/4), 3.15 KiB | 3.15 MiB/s, done.

root@ux-nt-appint:/docker-app#

- 6. Распакуйте tgz-архив скачанный с помощью команды git clone root@ux-nt-appext:/docker-app# cd ux-onpremise-appint/ root@ux-nt-appext:/docker-app/ux-onpremise-appint# tar -xzvpf ux-backend.tgz
- 7. Переместите распакованный каталог ux-backend в /docker-app/

root@ux-nt-kafka:/docker-app/ux-onpremise-appint # mv uxrocket-backend ../

8. Пример структуры /docker-app/uxrocket-backend

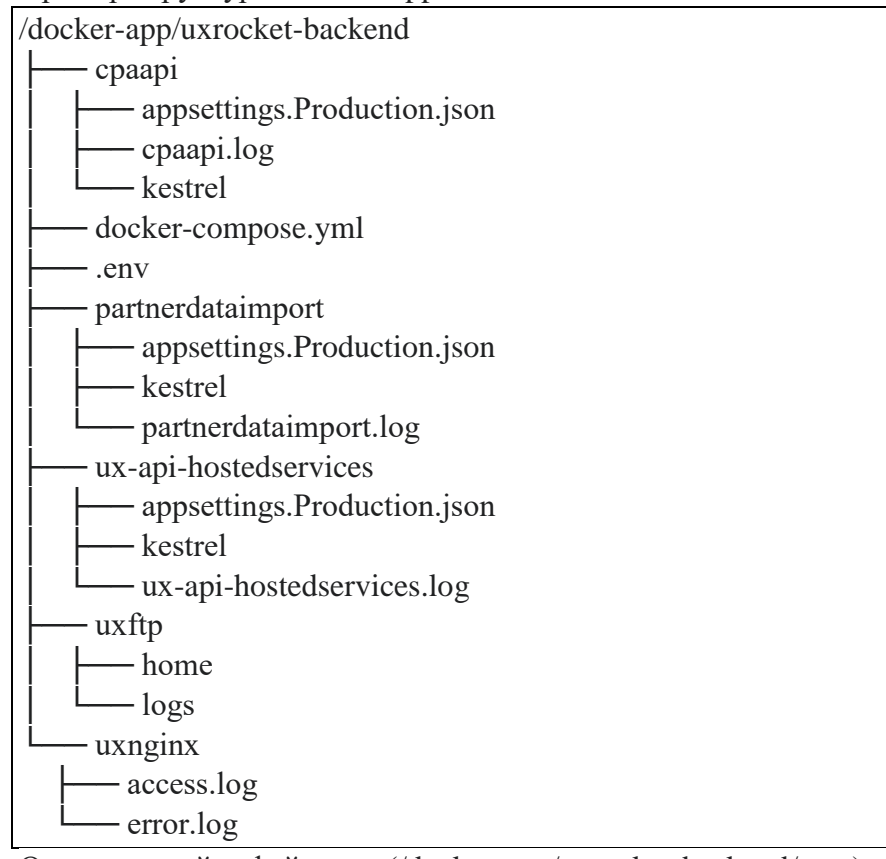

9. Отредактируйте файл .env (/docker-app/uxrocket-backend/.env), который отвечает за сопоставления имен хостов и IP-адресов для сервисов UX Rocket.

nano /docker-app/uxrocket-backend/.env

# .env

# Настройки IP-адресов IPappext=192.168.1.16 IPappint=192.168.1.17 IPclickhouse=192.168.1.18 IPfront=192.168.1.21 IPkafka=192.168.1.23 IPpostgresql=192.168.1.27

10. Авторизуйтесь в docker registry

docker login https://dockerhub.uxrocket.ru Результат: docker login https://dockerhub.uxrocket.ru Username: uxrocket Password: …

Login Succeeded

11. Запустите контейнеры Backend Services UXRocket

cd/docker-app/uxrocket-backend docker-compose up -d root@ux-nt-appext:/docker-app/ux-backend# cd /docker-app/ux-backend root@ux-nt-appext:/docker-app/ux-backend# docker-compose up -d  $[+]$  Building 0.0s  $(0/0)$  $[+]$  Running  $3/3$ √ Container ux-api-mobileapi **Started**  $0.3s$  $\checkmark$  Container ux-api-saverawdataapi **Started**  $0.3s$ √ Container ux-api-getsitescriptsapi Started

12. Основные конфигурационные файлы настроек Backend Services UXRocket

/uxrocket-backend/cpaapi/appsettings.Production.json

/uxrocket-backend/partnerdataimport/appsettings.Production.json

- /uxrocket-backend/ux-api-hostedservices/appsettings.Production.json
- 13. Проверьте что docker-контейнеры запустились

sleep 10 && docker ps

#### <span id="page-18-0"></span>Установка Frontend Services (портал)

#### Перед началом работ убедитесь, что виртуальная машина соответствует общим требования.

- 1. Подключитесь к серверу, на котором будет развернут Frontend Services, по SSH.
- 2. Перейдите в режим суперпользователя (переключиться в root) sudo su -
- 3. Далее создайте каталог, в котором будут развернуты Frontend сервисы с помощью docker.

mkdir -p/docker-app

- 4. Перейдите в созданный каталог
	- cd/docker-app
- 5. Далее скачайте на сервер файлы (конфиги, docker-compose), необходимые для работы Frontend Services UXRocket, из git-репозитория.

git clone https://gitflic.uxrocket.ru/project/adminuser/ux-onpremise-frontend.git

Результат выполнения команды git clone

Cloning into 'ux-onpremise-frontend'...

Username for 'https://gitflic.uxrocket.ru': \*\*\*@\*\*\*\*.ru

Password for 'https://\*\*\*@\*\*\*\*.ru@gitflic.uxrocket.ru':

- 6. Распакуйте tgz-архив скачанный с помощью команды git clone /docker-app# cd ux-onpremise-frontend / /docker-app/ux-onpremise-frontend # tar -xzvpf uxrocket-frontend.tgz
- 7. Переместите распакованный каталог uxrocket-frontend в /docker-app/

/docker-app/ux-onpremise-frontend # mv uxrocket-frontend ../

8. Пример структуры /docker-app/uxrocket-frontend после выполнения команды git clone

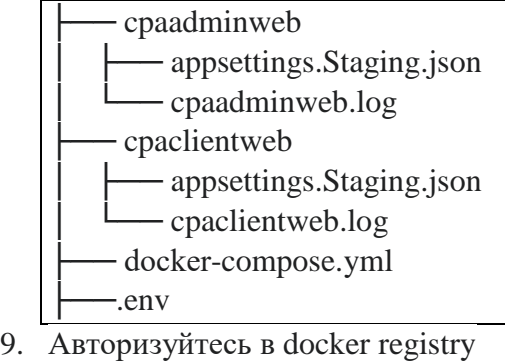

docker login https://dockerhub.uxrocket.ru Результат: docker login https://dockerhub.uxrocket.ru Username: uxrocket Password: Login Succeeded

14. Отредактируйте файл .env (/docker-app/uxrocket-backend/.env), который отвечает за сопоставления имен хостов и IP-адресов для сервисов UX Rocket.

nano /docker-app/uxrocket-backend/.env

# .env

# Настройки IP-адресов

IPappext=192.168.1.16

IPappint=192.168.1.17

IPclickhouse=192.168.1.18

IPfront=192.168.1.21

IPkafka=192.168.1.23

IPpostgresql=192.168.1.27

10. Запустите контейнеры Frontend Services UXRocket

cd /docker-app/uxrocket-frontend

docker-compose up -d

11. Основные конфигурационные файлы настроек Frontend Services UXRocket /docker-app/uxrocket-frontend/cpaadminweb/appsettings.Production.json /docker-app/uxrocket-frontend/cpaclientweb/appsettings.Production.json

14. Проверьте что docker-контейнеры запустились

sleep 10 && docker ps

# <span id="page-20-0"></span>Публикация сервиса UX Rocket

### <span id="page-20-1"></span>Общие требования к публикации

Для публикации UX Rocket рекомендуется использовать Nginx. В зависимости от решения, которое используется для публикации сервисов в корпоративной сети, функционал обратного прокси-сервера может быть совмещён со функционалом интернет-шлюза.

Рекомендуется использовать https при публикации сервисов.

После публикации External Backend Services (API) должно быть публично доступно из сети интернет. Доступ к Frontend Services может быть, как публичным, так и ограниченным корпоративной сетью заказчика. Остальные виртуальные машины и сервисы НЕ должны быть доступны из публичной сети интернет.

Для примера будут использованы следующие значения:

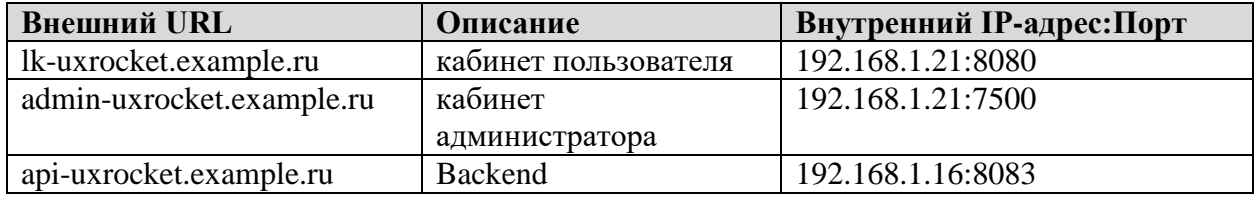

**Обязательно замените значение для «Внешний URL» и «Внутренний IP» на ваши актуальные параметры.**

Примеры конфигов Nginx для Backend и Frontend сервисов приведены ниже.

#### <span id="page-20-2"></span>Пример конфигурации Nginx для Frontend Services

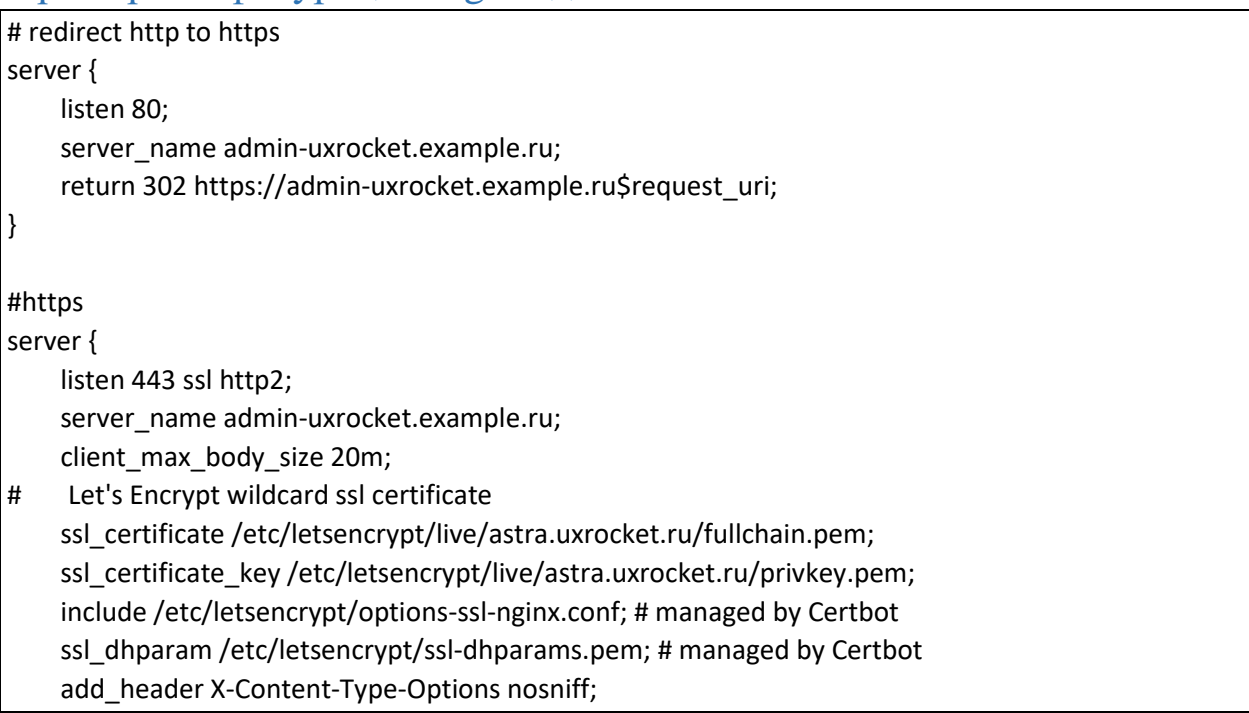

```
add_header X-XSS-Protection "1; mode=block";
    add_header X-Frame-Options SAMEORIGIN;
## Compression.
     gzip on;
     gzip_comp_level 5;
    gzip min length 10240;
    gzip proxied expired no-cache no-store private auth;
     gzip_types text/plain text/css text/xml application/xml;
     gzip_disable "msie6";
     location / {
     proxy_pass http://192.168.1.21:7500;
    proxy_http_version 1.1;
    proxy set header Upgrade $http_upgrade;
     proxy_set_header Connection 'upgrade';
    proxy_set_header Host $host;
     proxy_cache_bypass $http_upgrade;
     proxy_set_header X-Forwarded-For $proxy_add_x_forwarded_for;
     }
}
# redirect http to https
server {
     listen 80;
    server_name lk-uxrocket.example.ru;
     return 302 https://lk-uxrocket.example.ru$request_uri;
}
#https
server {
    listen 443 ssl http2;
    server_name lk-uxrocket.example.ru;
     client_max_body_size 20m;
# Let's Encrypt wildcard ssl certificate
    ssl_certificate /etc/letsencrypt/live/astra.uxrocket.ru/fullchain.pem;
    ssl_certificate_key /etc/letsencrypt/live/astra.uxrocket.ru/privkey.pem;
     include /etc/letsencrypt/options-ssl-nginx.conf; # managed by Certbot
    ssl_dhparam /etc/letsencrypt/ssl-dhparams.pem; # managed by Certbot
#
     location / {
     proxy_pass http://192.168.1.21:8080;
     proxy_set_header X-Forwarded-For $proxy_add_x_forwarded_for;
     }
}
```
### <span id="page-21-0"></span>Пример конфигурации Nginx для Backend Services

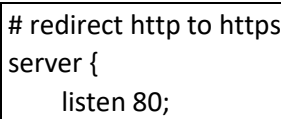

```
server_name api-uxrocket.example.ru;
     return 301 https://api-uxrocket.example.ru$request_uri;
}
#https
server {
     listen 443 ssl http2;
     server_name api-uxrocket.example.ru;
    client_max_body_size 20m;
# Let's Encrypt wildcard ssl certificate
     ssl_certificate /etc/letsencrypt/live/astra.uxrocket.ru/fullchain.pem;
    ssl_certificate_key /etc/letsencrypt/live/astra.uxrocket.ru/privkey.pem;
     include /etc/letsencrypt/options-ssl-nginx.conf; # managed by Certbot
     ssl_dhparam /etc/letsencrypt/ssl-dhparams.pem; # managed by Certbot
#
    location / {
     proxy_pass http://192.168.1.21:8083/;
    proxy_set_header_X-Forwarded-For $proxy_add_x_forwarded_for;
     # Proxy timeouts
    proxy_connect_timeout 60s;
    proxy_send_timeout 60s;
    proxy read timeout 60s;
     }
}
```
# <span id="page-22-0"></span>Результат установки и доступ

После выполнения всех выше указанных шагов в вашем контуре будет развернуто программное обеспечение UX Rocket. Для доступа нужны использовать следующие URL

https://lk-uxrocket.example.ru – кабинет пользователя UX Rocket;

https://admin-uxrocket.example.ru – кабинет администратора UX Rocket.

**Обязательно изучите раздел «Публикация сервиса UX Rocket».**

Вход в кабинет администратора с логином [admin@uxrocket.ru](mailto:admin@uxrocket.ru) с паролем admin.

В кабинете администратора Вам потребуется завести кабинет пользователя и назначить для него администратора (см. раздел «Настройка кабинета пользователя»).

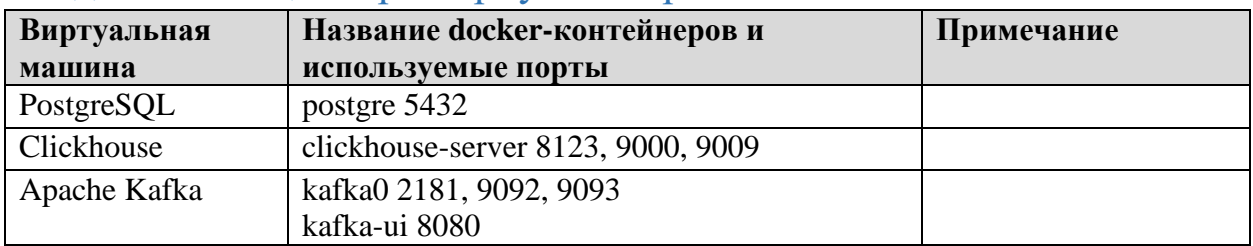

#### <span id="page-22-1"></span>Сводная таблица по развернутым сервисам

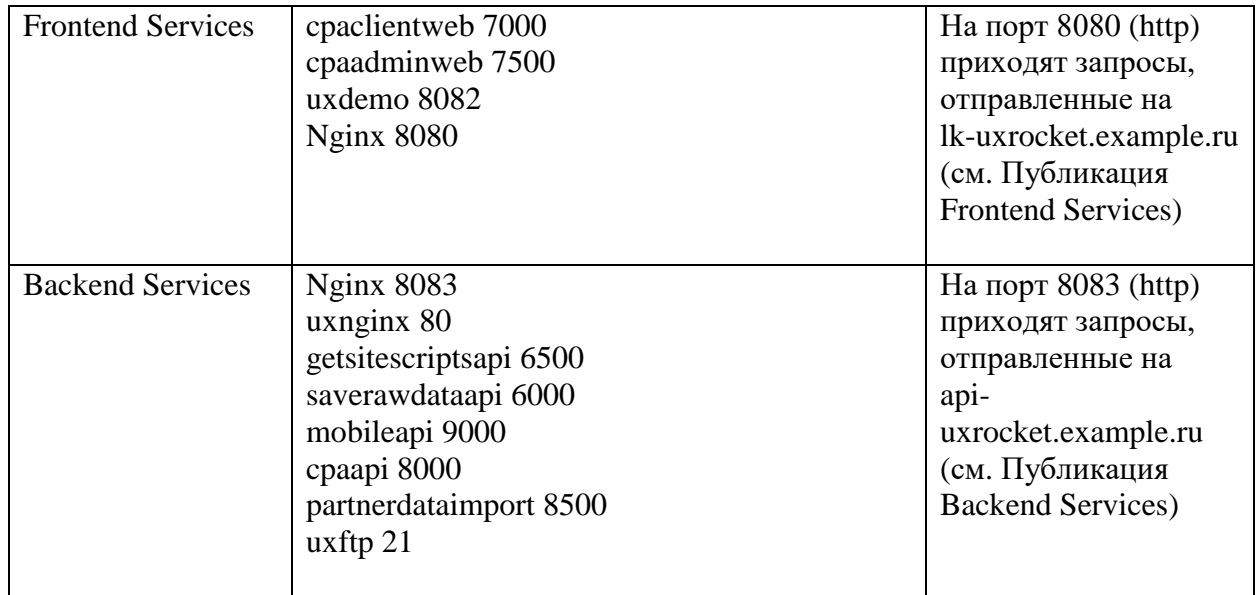

# <span id="page-23-0"></span>Настройка кабинета пользователя

После установки системы UX Rocket Вам надо создать личный кабинет пользователя (или несколько личных кабинетов). Для создания кабинета пользователя вы добавляете в кабинете администратора нового клиента, а система автоматически создаёт для этого клиента личный кабинет. Далее в кабинете пользователя можно заводить пользователей кабинета и назначать им права доступа.

Входим в кабинет администратора по ссылке https://admin-uxrocket.example.ru, указанной в разделе «Результат установки и доступ», и попадаем на экран авторизации.

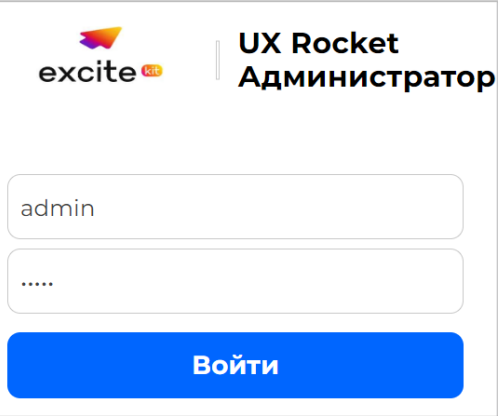

Вводим логин admin@uxrocket.ru с паролем admin и попадаем на главный экран кабинета администратора.

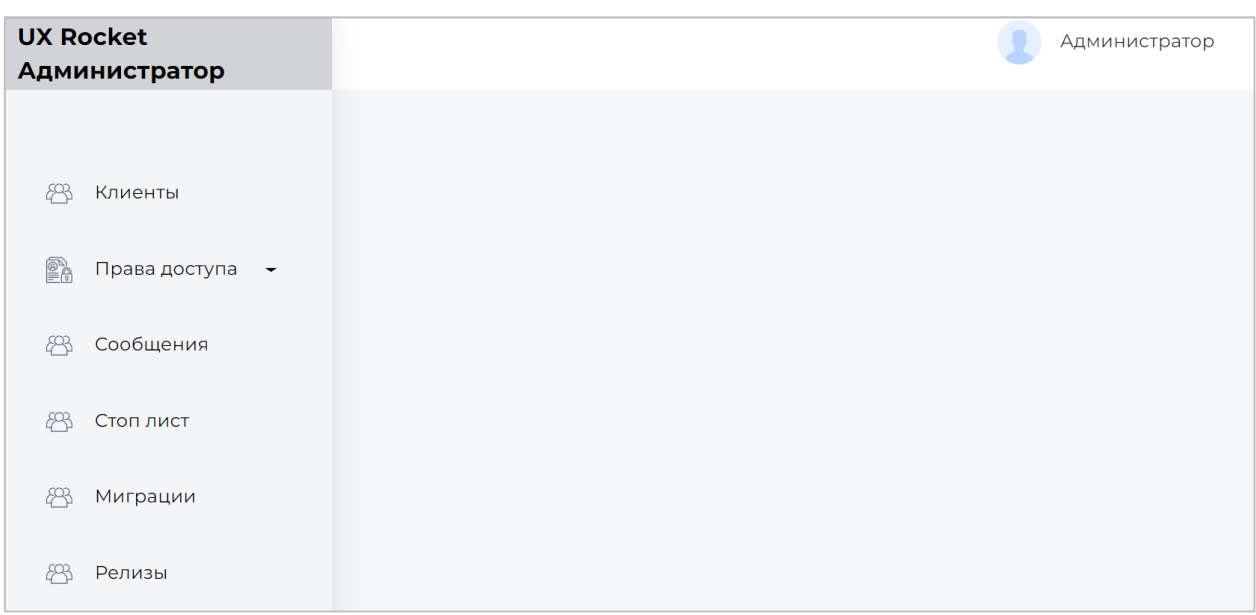

Выбираем пункт меню «Клиенты» и попадаем на экран «Список клиентов». По умолчанию в системе заведён клиент «Администратор», он нужен для работы кабинета администратора. **Запись «администратор» нельзя ни удалять, ни блокировать!**

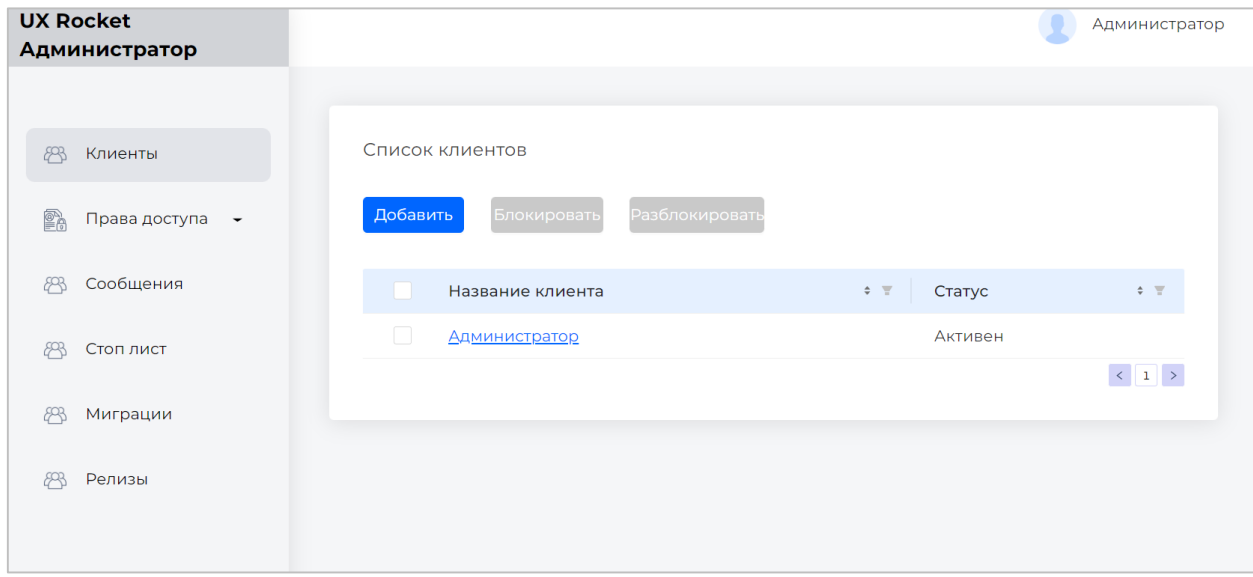

Для добавления нового клиента нажмите кнопку «Добавить». Система откроет окно для добавления нового кабинета клиента:

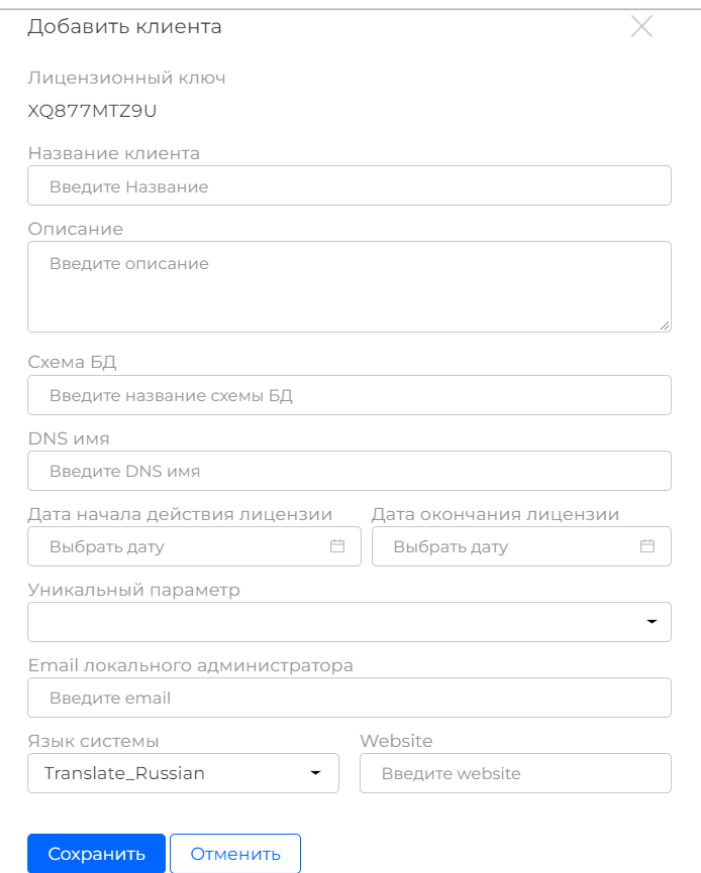

Все поля карточки клиента обязательны для заполнения. Поле «Схема БД» должна иметь буквенно-цифровой формат. Поле «DNS имя» должно иметь валидный https адрес в формате https://{name}.uxrocket.ru (поле нужно для облачной версии, поэтому укажите произвольный параметр name). Поле «Website» должно иметь валидный адрес.

Пример заполнения экрана показан на рисунке ниже.

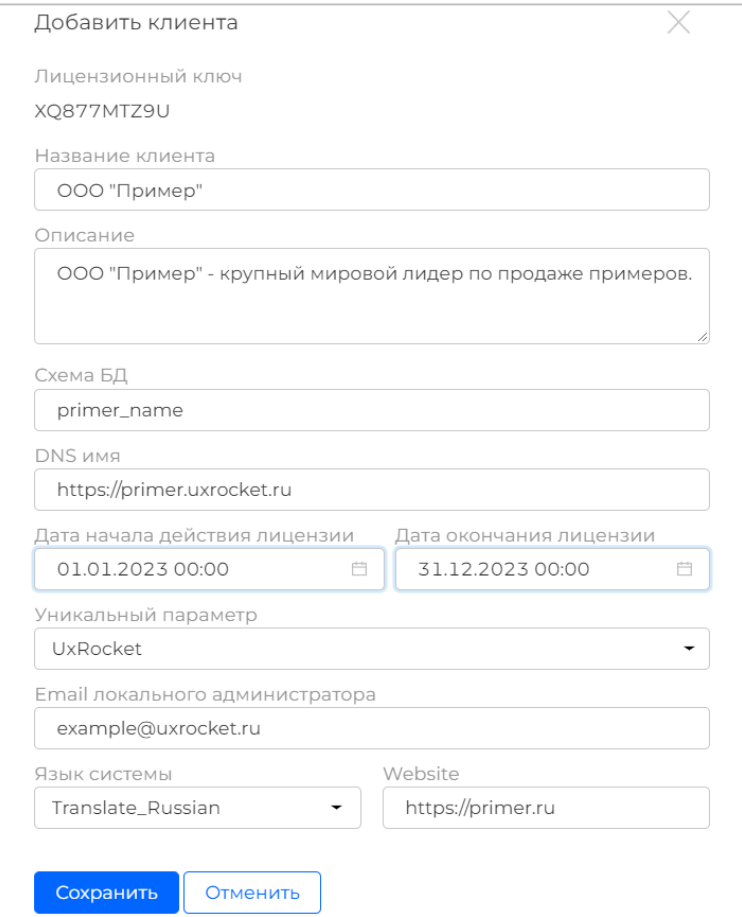

После нажатия кнопки «Сохранить» создаст нового клиента, новый кабинет клиента

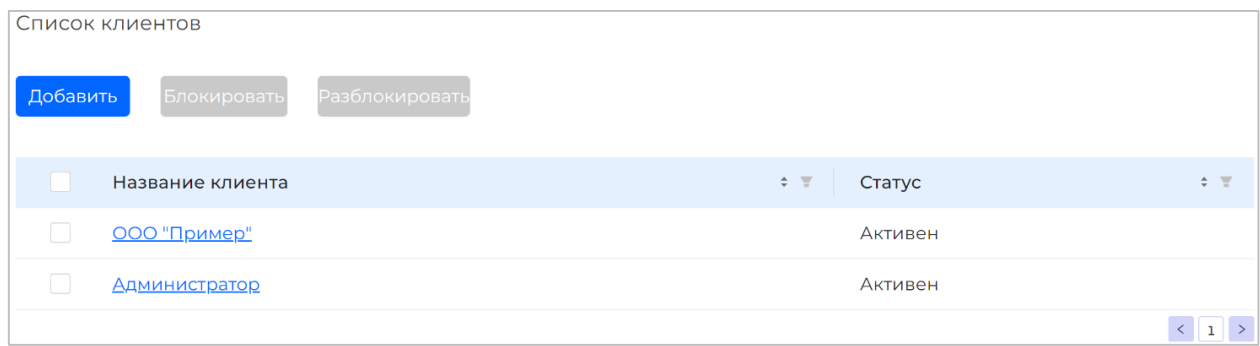

и отправит письмо администратору кабинета на почту из поля «Email локального администратора». Письмо содержит ссылку для ввода пароля и входа в кабинет пользователя. Ссылка действительна 1 час.

Если ссылка для стала неактивна, то для получения повторной ссылки перейдите в личный кабинет пользователя lk-uxrocket.example.ru и на экране авторизации

- 1) Введите в поле логин email администратора;
- 2) Нажмите ссылку «забыли пароль».

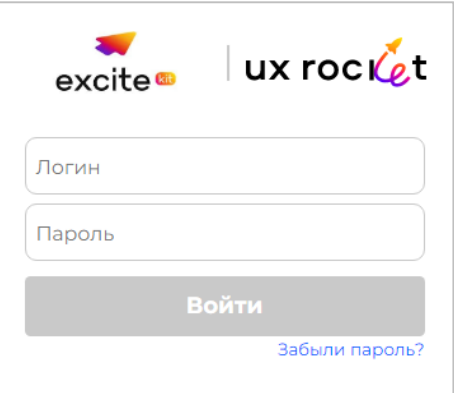

Система проверит почтовый адрес, указанный в поле «Логин», и, если он есть среди списка пользователей любого из кабинетов пользователя, то направит письмо со ссылкой для смены/заведения пароля.

В кабинете администратора после создания нового клиента надо настроить его параметры. Для этого в списке клиентов нажмите на название в клиента. Система откроет карточку клиента.

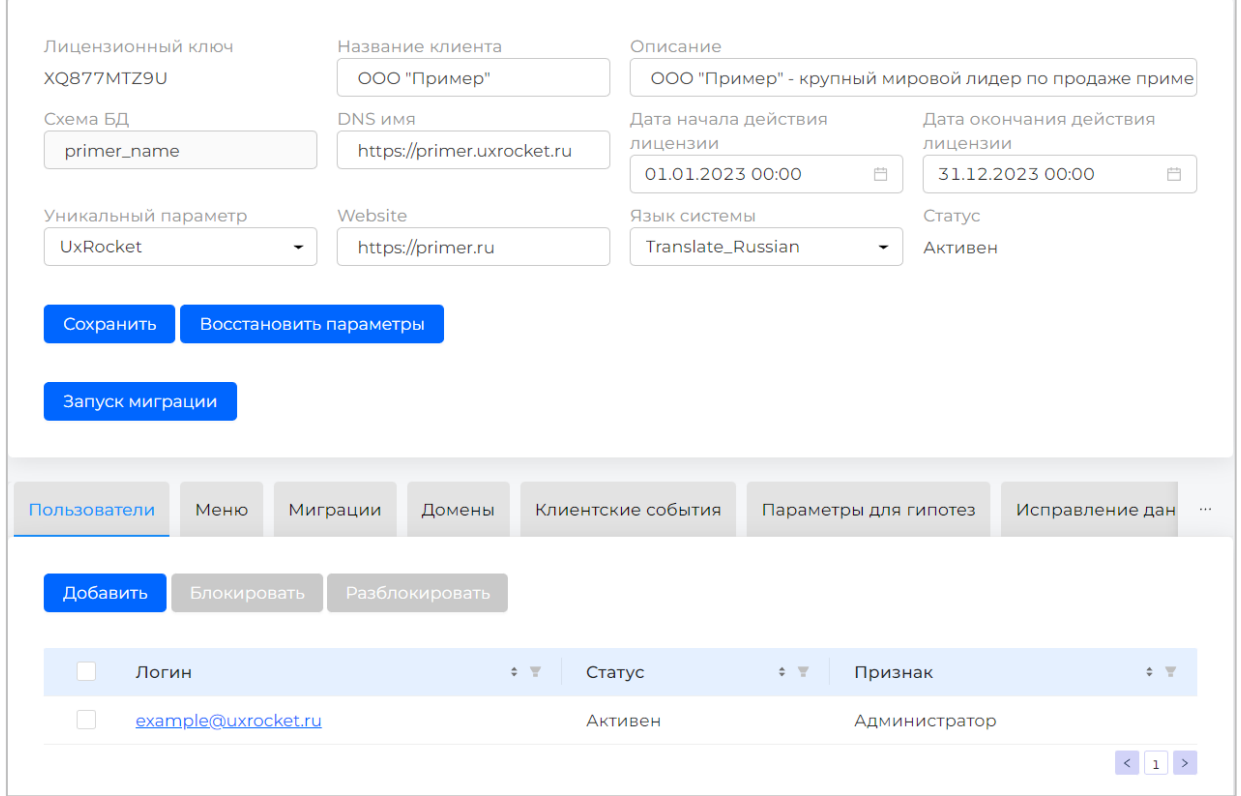

Перейдите на вкладку «Меню» и в столбце «Доступ» укажите пункты меню, которые надо сделать доступными в кабинете клиента.

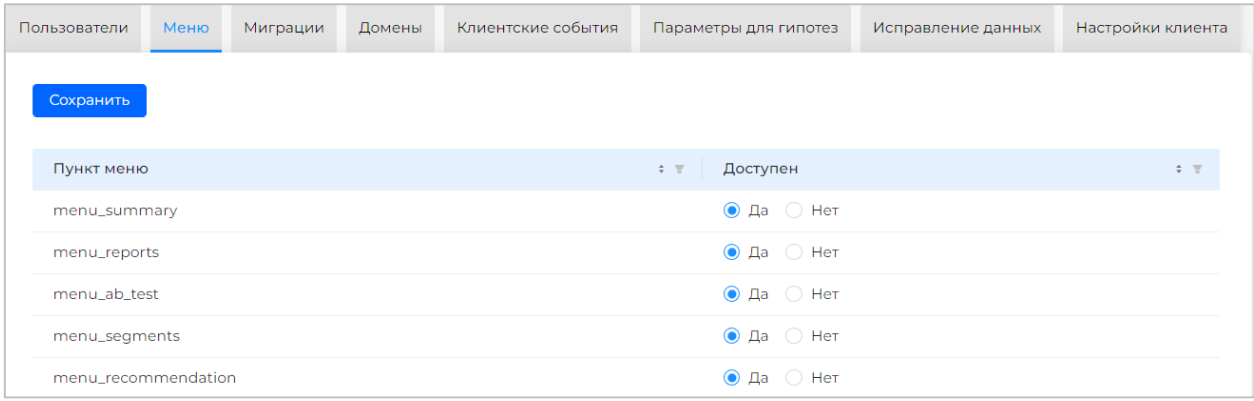

Первоначальная настройка системы закончена. Вы можете зайти в кабинет пользователя и начать работу с системой UX Rocket. Документ «Руководство по работе с UX Rocket.docx» доступен на сайте производителя системы по ссылке<https://uxrocket.ru/documentation> .

# <span id="page-28-0"></span>Контактная информация

Связаться со специалистами службы технической поддержки ООО «ЭКСАЙТ КИТ» можно одним из следующих способов:

- **Сайт:** <https://uxrocket.ru/>
- **Телефон:** +7 (495) 725-43-76
- **Email:** [support@excitekit.ru](mailto:support@excitekit.ru)

Фактический адрес размещения службы поддержки: РФ, 109544, Москва г, Энтузиастов бр, дом № 2, комната 47,48,49